## **Modifier l'intervalle de temps pour une région du tableau de bord**

Publié: 2023-09-19

Dans un tableau de bord, vous pouvez appliquer un intervalle de temps à l'ensemble du tableau de bord à l'aide du sélecteur de temps global, ou appliquer un intervalle de temps différent par région à l'aide du sélecteur de temps régional.

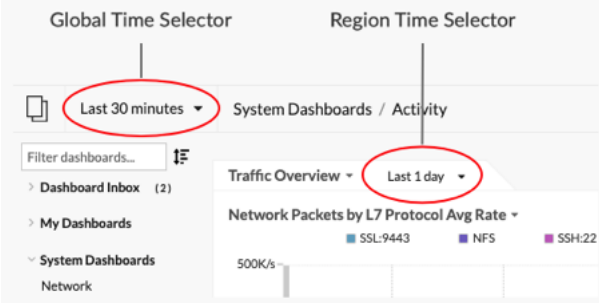

- 1. Connectez-vous au système ExtraHop via https://<extrahop-hostname-or-IP-address>.
- 2. En haut de la page, cliquez sur **Tableaux de bord**.
- 3. Sélectionnez un tableau de bord.
- 4. Cliquez sur l'en-tête de la région, puis sélectionnez **Utiliser le sélecteur de temps régional**.
- 5. Cliquez sur **Dernières 30 minutes** et effectuez l'une des étapes suivantes :
	- Dans l'onglet Intervalle de temps, sélectionnez l'une des options suivantes :
		- Sélectionnez un autre intervalle de temps (tel que les **30 dernières minutes**, les **6 dernières heures**, le **dernier jour** ou la **dernière semaine**).
		- Spécifiez une unité de temps personnalisée.
		- Sélectionnez un intervalle de temps personnalisé. Cliquez sur un jour pour spécifier la date de début de l'intervalle. Un seul clic suffit pour spécifier un seul jour. Cliquez sur un autre jour pour spécifier la date de fin de l'intervalle.
		- [Comparez les deltas métriques](https://docs.extrahop.com/fr/9.4/compare-metric-deltas)  $\Xi$  de deux intervalles de temps différents.
	- Dans l'onglet Historique, sélectionnez jusqu'à cinq intervalles de temps récents sélectionnés lors d'une session de connexion précédente.
- 6. Cliquez sur **Enregistrer** pour fermer le sélecteur de région. Le nouvel intervalle de temps est appliqué à tous les graphiques et widgets de la région.
- 7. Pour supprimer l'intervalle de temps de la région, cliquez sur l'en-tête de la région et sélectionnez **Utiliser le sélecteur de temps global**.

Lorsque l'intervalle de temps disparaît de l'en-tête de la région, l'intervalle de temps global est appliqué à la région.